**A-3**

## **SONY.**

## 4-453-203-**41**(1)

2012 Sony Corporation Printed in China

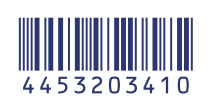

**GB** \*Select [Wireless Auto Import].

- **GB** Start sending images from the camera to the computer. Previously sent images are not re-sent.
- **FR** Démarrez l'envoi d'images de l'appareil photo à l'ordinateur. Les images déjà
- envoyées ne sont pas transmises une deuxième fois.
- **ES** Comience a enviar imágenes de la cámara al ordenador. Las imágenes que se han enviado previamente no se volverán a enviar.
- **PT** Comece a enviar imagens da câmera para o computador. Imagens enviadas previamente não são reenviadas.
- **KR** 카메라에서 컴퓨터로 이미지 전송을 시작합니다. 이미 보낸 이미지는 재전송되 지 않습니다.
- **CT** 開始將影像從相機傳送至電腦。之前已傳送的影像不會再次傳送。
- **CS** 开始将影像从相机发送⾄电脑。之前已发送的影像不会再次发送。
- **RU** Включите фотоаппарат, чтобы передать изображения на компьютер. Ранее переданные изображения не дублируются.
- **UA** Надсилайте зображення з фотоапарата на комп'ютер. Попередньо надіслані зображення повторно не надсилаються.
- **A-1 A-2 GB** Install the latest software on to your computer. **FR** Installez le logiciel le plus récent sur votre ordinateur. **ES** Instale el software más reciente en el ordenador. **PT** Instale o software mais recente no seu computador. **KR** 최신 소프트웨어를 컴퓨터에 설치합니다. **CT** 在電腦上安裝最新的軟體。 **CS** 在电脑上安装最新的软件。 **RU** Установите последнюю версию программного обеспечения на компьютер. **UA** Установіть на комп'ютері найновішу версію програмного забезпечення. **GB** Select procedure **a** or **b** to connect access point. For more information, refer to the instruction manual of the access point, or contact the person who set up the access point. **FR** Sélectionnez la procédure a ou b pour vous connecter au point d'accès. Mac Wi-Fi
	- Pour plus d'informations, reportez-vous au mode d'emploi du point d'accès ou contactez la personne qui l'a configuré.
	- **ES** Seleccione el procedimiento a o b para conectarse al punto de acceso. Para obtener más información, consulte el manual de instrucciones del punto de acceso o póngase en contacto con la persona que configuró el punto de acceso.
	- **PT** Selecione o procedimento a ou **b** para se conectar ao ponto de acesso. Para obter mais informações, consulte o manual de instruções do ponto de acesso ou entre em contato com a pessoa que configurou o ponto de acesso.
	- KR 절차 데 또는 bl를 선택하여 액세스 포인트에 연결합니다. 자세한 내용 은 액세스 포인트 사용 설명서를 참조하거나 액세스 포인트를 관리하는 사람에게 문의하십시오.
	- CT 選擇步驟 a 或 b 連接存取點。有關更多資訊,請參閱存取點的使用手 冊,或連絡設置該存取點的人員。
	- CS 选择步骤 a 或 b 连接接入点。有关更多信息,请参阅接入点的使用手 册,或联系设置该接入点的人员。
	- **RU** Выполните процедуру **a** или **b** для подключения точки доступа. Для получения дополнительной информации см. инструкцию по эксплуатации точки доступа или обратитесь к специалисту, который настраивал точку доступа.
	- **UA** Щоб підключитися до точки доступу, виберіть процедуру **a** або **b**. Докладну інформацію див. у посібнику з експлуатації точки доступу або зверніться до особи, яка налаштувала точку доступу.

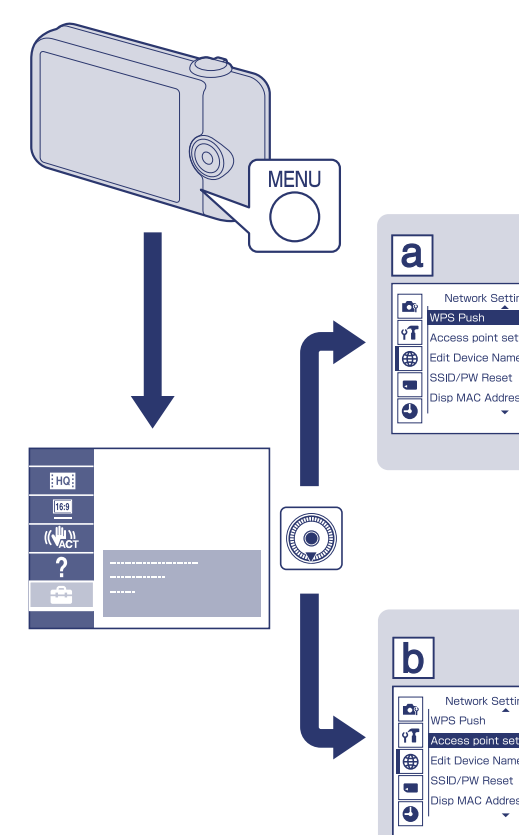

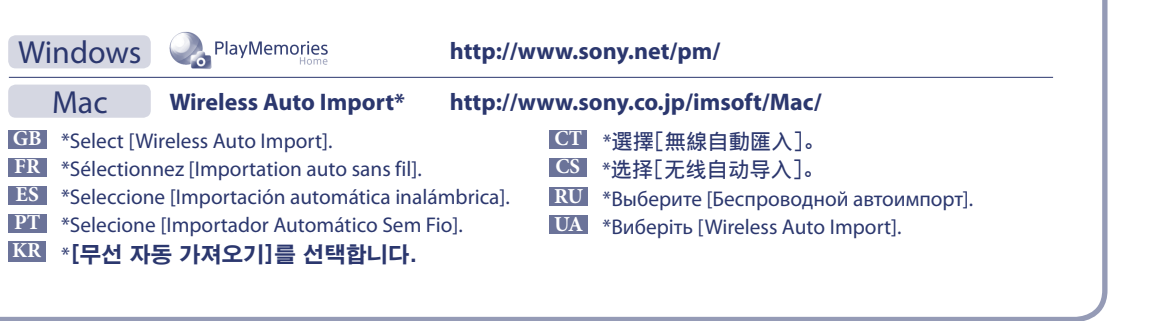

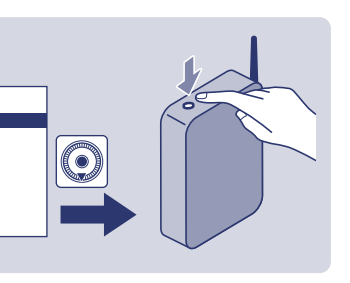

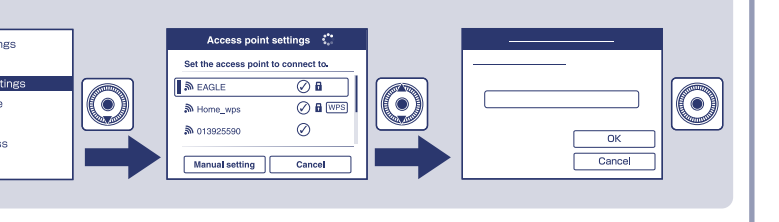

**More info.../Plus d'infos... http://support.d-imaging.sony.co.jp/wi-fi/dsc/2013/**

## Connection Guide Guide de connexion Wi-Fi

- **GB** To send photos/videos from the camera to a smartphone or tablet : see B-1
- **FR** Pour envoyer des photos/vidéos de l'appareil photo à un smartphone ou à une tablette : voir B-1
- **ES** Para enviar fotos/vídeos de la cámara a un teléfono inteligente o tableta: consulte B-1
- **PT** Para enviar fotos/vídeos da câmera para um smartphone ou tablet: consulte B-1
- **KR** 카메라의 사진/동영상을 스마트폰 또는 태블릿에 전송하려면: B-1 참조
- **CT** 若要將相片/視訊從相機傳送到智慧型手機或平板電腦: 參見B-1
- ■CS 若要将照片/视频从相机发送到智能手机或平板电脑: 参见B-1 **RU** Передача фотографий/видео с фотоаппарата на смартфон или
- планшетный ПК: см. B-1
- **UA** Надсилання фото або відео з фотоапарата на смартфон або планшетний ПК: див. B-1

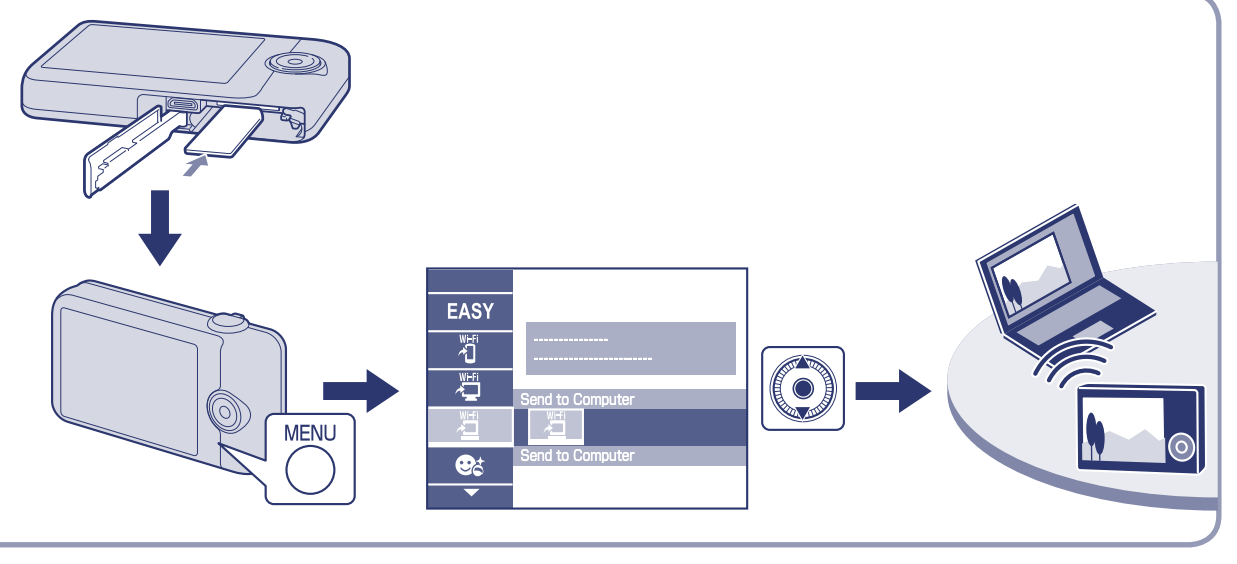

- **GB** To send photos/videos from the camera to a computer via Wi-Fi : see A-1 **FR** Pour envoyer des photos/vidéos de l'appareil photo à un ordinateur via le Wi-Fi : voir A-1
- **ES** Transferencia de fotos/vídeos de la cámara a un ordenador mediante Wi-Fi: consulte A-1
- **PT** Para enviar fotos/vídeos da câmera para um computador via Wi-Fi: consulte A-1
- **KR** 카메라의 사진/동영상을 Wi-Fi로 컴퓨터에 전송하려면: A-1 참 조
- **CT** 若要透過Wi-Fi將相⽚/視訊從相機傳送到電腦:參⾒A-1
- **ICS** 若要通过Wi-Fi将照片/视频从相机传送到电脑: 参见A-1
- **RU** Передача фотографий/видеофайлов с фотоаппарата на компьютер по сети Wi-Fi: см. A-1
- **UA** Надсилання фотографій/відео з фотоапарата на комп'ютер через Wi-Fi: див. A-1

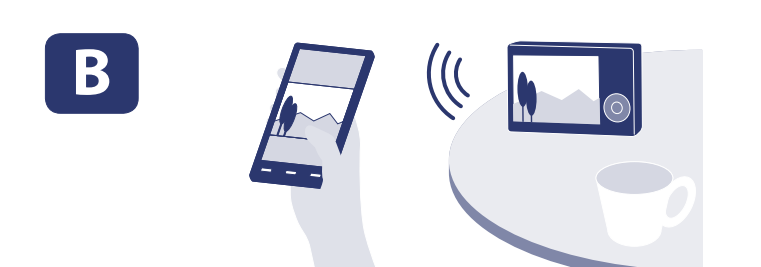

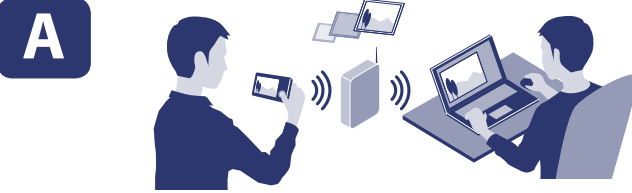

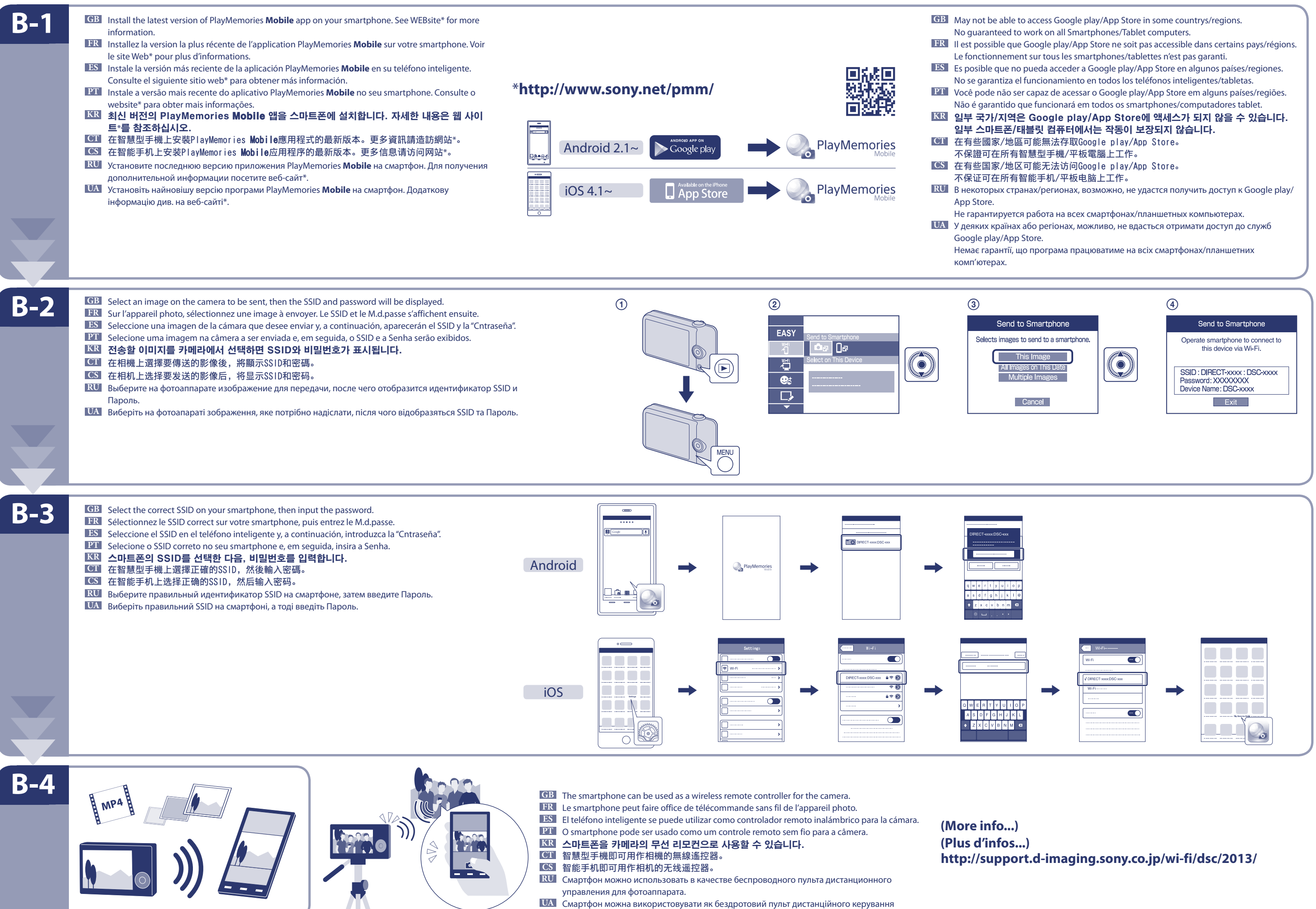

для фотоапарата.

- 
- 
- 
- 
- 
- 

- 
- 
- 
- 
- 
- 
- 
-